# **MEGEMBANGKAN MEDIA PEMBELAJARAN** *SAMI`AH BASARIAH* **DALAM PEMBELAJARAN BAHASA ARAB**

**Husnan <sup>1</sup>, Nasarudin <sup>2</sup>,** 

1,2, Program Studi PBA, Universitas Muhammadiyah Mataram, Indonesia [husnanin@yahoo.co.id](mailto:husnanin@yahoo.co.id)<sup>1</sup>, [Nasarnngn@gmail.com](mailto:Nasarnngn@gmail.com)<sup>2</sup>

#### **INFO ARTIKEL ABSTRAK** *Riwayat Artikel:* Diterima: 27 -06 -2020 Disetujui: 30-10 -2020 **Abstrak**: Media pembelajaran merupakan entitas yang tak dapat dipisahkan dari sitem pembelajaran.Pembelajaran yang aktif dan komunikatif dapat tercipta, salah satuntnya oleh media pembelajaran. Media audiu lingual (sami`ah basariyah) bertujuan untuk meningkatkan kemampuan mendengar, berbicara, membaca dan menulis para pembelajar. Seorang pendidik harus mampu berinovasi bahkan sekurang-kurangnya mengmbangkan media yang telah ada untuk dimanfaatkan. Program Microsoft powerpoint adalah program yang dapat dimanfaatkan oleh guru karena program ini cukup sederhana dan dapat dioprasikan oleh setiap orang. Demikian pula dengan macromedia flash dimana media ini dapat memberikan suasana belajar yang lebih hidup karena macromedia flash dapat menampilkan animasi dan film tiga dimensi. *Abstract:Learning media is an inseparable entity from the learning system. Active and Kata Kunci: Intraktif sami`yah basariyah, Macromedia flash Keywords:*

—————————— ——————————

*communicative learning can be created, one of which is by learning media. Media audiu lingual (sami'ah basariyah) aims to improve the ability to hear, speak, read and write learners. An educator must be able to innovate even at least develop existing media to be utilized. Microsoft powerpoint programs are programs that can be utilized by teachers because they are quite simple and can beoprasikan by everyone. Similarly, macromedia flash where this media can provide a more lively learning atmosphere because macromedia flash can display animations and threedimensional movies.*

# **A. LATAR BELAKANG**

*Intraktif sami`yah basariyah,* 

*Macromedia flash*

*Media,* 

*Media,* 

Pembelajaran bahasa arab menuntut para pembelajarnya untuk memiliki keterampilan mendengar, berbicara, membaca dan menulis, karena empat keterampilan tersebut merupakan lingkup utama dari bahasa. Bahasa sebagai alat komunikasi memiliki peran penting dalam kehidupan manusia dalam menyampaikan berbagai informasi antar sesama. Bahasa sebagai alat komunikasi dapat dipelajari untuk dikuasai agar dapat digunakan. Untuk mempermudah pembelajaran bahasa maka dibutuhkan media pembelajaran yang sesuai dengan tujuan dari pembelajaran bahasa

Menciptakan pembelajaran yang aktif dan intraktif dalam pengajaran bahasa Arab hendaknya selalu ditingkatkan. Perkembangan ilmu pengetahuan dan teknologi semakin mendorong upaya upaya dalam pembaharuan dan pengembangan media dalam proses pembelajaran. Para pengajar dituntut agar dapat memanfaatkan berbagai alat yang tersedia sesuai dengan tuntutan zaman. Para pengajar setidaknya dapat menggunakan berbagai media belajar yang sederhana, efesien namun alat tersebut dapat membantu dalam mencapai hasil belajara yang maksimal.Disamping memanfaatkan media yang tersedia, para pengajar juga dituntut untuk dapat mengembangkan media untuk ditingkatkan kapasitasnya sehingga dapat memberikan nilai guna yang lebih maksimal.

Dalam pembelajaran bahasa Arab, media pembelajaran dapat dikelompokkan menjadi dua, sesuai dengan dasar tujuan utama pembelajaranya yaitu media dengar (audio) dan media pandang (visual). Media dengar berangkat dari pembelajaran menyima` dan berbicara sedangkan media pandang berangkat dari pembelajaran membaca dan menulis.

Mengembangkan media berarti memfungsikan dengan maksimal dari nilai media yang telah ada untuk dapat digunakan demi terciptanya proses pembelajaran yang aktif. Mengembangkan media pembelajaran *sami`ah basariah* dapat dilakukan dengan mengolah kembali berbagai media yang tersedia dan mempertimbangkan tujuan pembelajaran sebagai dasar penggunaan media. Adapun macam-macam media yang dapat dikembangkan dalam pembelajaran bahasa arab untuk meningkatkan

kemampuan produktif dan reciftif adalah; program Mocrosoft Powerpoint,program macromedia flash.

### **A. Media Pembelajaran Bahasa**

Istilah media berasal dari bahasa latin yang merupakan bentuk jamak dari medium. Secara harfiyah media berarti perantara atau pengantar. Pengertian umum media diartikan sebagai segala sesuatu yang dapat menyalurkan informasi dari sumber informasi kepada penerima informasi.<sup>1</sup>

Sedangkan makna dari media pembelajaran bahasa sendiri adalah semua alat yang dipergunakan oleh pengajar bahasa untuk mencapai tujuan pembeajaran yang memadukan anatara perangkat keras (hardware) dan perangkat lunak (software).

# **B. Karakter Media Pembelajaran**

Media sebagai alat bantu dalam proses pembelajaran memiliki karakterstik. Karakteristik dari media tersebut dijadikan sebagai acuan oleh para pengguna dalam proses pembelajaran bahasa secara khusus dan pembelajaran lain pada umumnya. Ada beberapa hal yang harus diperhatikan dalam menggunakan media yaitu:

- 1. Media pembelajaran adalah alat bantu dan bukan tujuan, oleh karena itu media adalah bagian yang integral dari kurikulum pembelajaran yang digunkan.
- 2. Media pembelajran dapat digunkan bagi semua jenjang kelas
- 3. Media pembelajaran bukan pengganti guru, tetapi alat yang dapat membantu guru untuk mencapai tujuan pembelajaran.<sup>2</sup>

#### **C. Cara Memilih Media Pembelajaran**

Menggunakan media pembelajaran hendaknya mempertimbangkan tujuan pembelajaran. Satu media pembelajaran tidak akan selamanya cocok dan sesuai untuk dijadikan sebagai alat bantu dalam pembelajaran. Guru harus mampu memilih media yang tepat dengan terlebih dahulu mempertimbangkan hal-hal berikut:

- 1. Penggunaan media hendaknya dapat membantu siswa dala memahami materi pelajaran dan bukan sebaliknya.
- yang digunakan hendaknya mempertimbangkan kemampuan akal dan kecerdasan siswa dan uur mereka.
- 3. Guru yang ingin mengajarkan keterampilan berbahasa hedaknya menentukan tujuan

 $\overline{a}$ 

pembelajaran terlebih dahulu sebelum menentukan media yag akan digunakan.

- 4. Memilih media pembelajaran hendaknya membuat siswa menjadi aktif dan bersemangat.
- 5. Mencoba media pembelajaran terlebih dahulu sebelum digunakan di dalam kelas.<sup>3</sup>

#### **D. Manfaat Media Pembelajaran**

Secara umum memanfaatkan media pembelajaran adalah memperlancar intraksi antara guru dengan siswa sehingga kegiatam pembelajaran lebih efektif dan efesien. Sedangkan secara khusus manfaat media pembelajaran adalah:

- 1. Penyampaian materi dapat diseragamkan, dengan bantuan media pembelajaran, penafsiran yang berbeda antara guru dapat dihindari dan dapat mengurangi terjadinya kesenjangan informasi diantara sisswa dimanapun mereka berada.
- 2. Proses pembelajaran menjadi lebih jelas dan menarik. Media dapat menampilkan infrmasi melalui suara, gambar, gerakan dan warna, baik secara alami maupun manipulasi, sehingga membantu guru untuk menciptakan suasana belajar menjadi lebih aktif. Tidak monotan dan tidak membosankan.
- 3. Proses pembelajaran menjadi lebih intraktif, dengan menggunakan media akan terjadi komunikasi dua arah secara aktif, sedangkan tanpa media gur cendrung bicara satu arah.
- 4. Efesiensi aktu dan tenaga, dengan menggunaka media tujuan belajar akan lebih mudah tercapai secara maksimal dengan waktu dan tenaga seminimal mungkin. Guru tidak harus menjelaskan materi ajar secara berulang-ulang, sebab dengan sekali sajian menggunakan media, siswa akan lebih mudah memahami pelajaran.
- 5. Meningkatkan kuaitas hasil belajar siswa. Media pembelajaran dapat membantu siswa menyerap materi belajar lebih mendalam dan utuh. Bila dengan mendengar infrmasi verbal dari guru saja, siswa kurang memahami pelajaran, tetapi jika diperkaya dengan kegiatan melihat, menyentuh, merasakan dan mengalami sendiri melalui media pemahaman siswa akan lebih baik.
- 6. Media memungkinkan proses belajar dapat dilakukan dimana saja dan kapan saja. Media pembelajaran dapat dirancang sedemikian rupa sehingga siswa dapat melakukan kegiatan belajar dengan lebih leluasa dimanapun dan kapanpun tanpa tergantung seorang guru. Perlu disadari waktu belajar disekolah sangat

1

<sup>1</sup> Trini Prastati dan Prasetya Irawan, *Media Sederhana*, ( Jakarta: PAU-PPAI, Universitas Terbuka, 2001), hal. 3.

<sup>2</sup>Muhammmad Ahmad, *Salim, wasail al-ta`limiyah fi ta`lim al-lugah al-arabiyah lugah ajnabiyah*, (Jaarta: LIPIA, 1987), hal.3.

 $3$  Ibid, hal.  $3-4$ .

terbatas dan waktu terbanyak justru di luar lingkungan sekolah.

- 7. Media dapat menumbuhkan sikap positif siswa terhadap materi dan proses belajar. Proses belajar menjadi lebih menarik sehingga mendorong siswa untuk lebih mencintai ilmu pengetahuan dan gemar mencari sendiri sumber-sumber ilmu pengetahuan.
- 8. Mengubah peran guru kea rah yang lebih positif dan produktif. Guru dapat berbagai peran dengan media sehingga banyak memiliki waktu untuk member perhatian pada aspekaspek edukatif lainnya, seperti membantu kesulitan belajar siswa, pembentukan pribadi, motifasi belajar dan lain-lainnya.<sup>4</sup>

# **E. Tujuan Penggunaan Media Pembelajaran**

Tujuan penggunaan media pembelajaran adalah agar pesan atau informasi yang disampaikan dapat diserap secara maksimal oleh para siswa sebagai penerima pesan. Oleh karena itu dengan menggunakan media pemelajarn maka informasi yang akan disampaikan akan lebih cepat dan mudah diproses oleh siswa tanpa proses panjang. Proses yang panjang dalam belajar mengajar akan menyebabkan kebosanan oleh para siswa, oleh karena itu media sangat berperan penting untuk mengatasi hal tersebut.

#### **F. Macam macam Media Pembelajaran**

Terdapat banyak media pembelajaran yang bisa digunakan dalam pembelajaran bahasa arab yang cukup efektif, dari yang mahal sampai yang bisa dibuat sendiri. Secara umum media pembelajaran dapat dikelompokkan dalam dua kelompok besar yaitu: media elektronik dan nonelektronik. Dari kedua kelompok tersebut media dapat dikelompokkan menjadi tiga bentuk, audio visual, kelompok rangkaian aktifitas, dan kelompok praktikum.<sup>5</sup>

Ada juga yang menggolongkkan media pembelajaran bahasa sesuai dengan dominasi indra yang digunakan ketika berbahasa seperti; pendengaran, penglihatan, dan alat bicara. Dengan melihat kategori tersebut maka media pembelajaran bahasa dibagi menjadi: alat bantu dengan (audio aids), alat bantu pandang (visual aids) dan alat bantu dengar pandang (audio visual aids).<sup>6</sup>

#### **G. Media Pembelajaran Menggunakan Powerpoint**

Microsoft powerpoint 2007 atau yang terbaru adalah aplikasi presentasi yang merupakan salah satu program aplikasi dibawah Mocrosoft Office. Keuntungan terbesar dari program ini adalah tidak perlunya pemebelian piranti lunak karena sudah berada di dalam Microsoft Office. Jadi pada waktu penginstalan program Microsoft Office dengan sendirinya program ini akan terinstal. Hal ini akan mengurangi beban hambatan pengembangan pembelajaran dengan computer.<sup>7</sup>

Keuntungan lain dari program ini adalah sederhananya tampilan ikon-ikon. Ikon ikon pembuatan presentasi kurang lebih sama dengan ikon –ikon Microsoft Word yang sudah dikenal oleh kebanyakan pemakai computer. Pemakai tidak harus mempelajari bahasa pemrograman. Dengan ikon yang dikenal dengan pengoprasian tanpa bahasa program maka hambatan lain dari pembelajaran dengan computer dapat dikurangi yaitu hambatan pengetahuan teknis dan teori. Pengajara atau ahli bahasa dapat membuat sebuah program pembelajaran bahasa tanpa harus belajar computer terlebih dahulu.

Meskipun program aplikasi ini sebenarnya merupakan program untuk membuat prsentasi namun fasilitas yang ada dapat dipergunakan untuk membuat program pembelajaran bahasa. Program yang dihasilkanpun akan cukup menarik. Keuntungan lainnya adalah bahwa program ini bisa disambungkan ke jaringan internet.

#### **1. Memsukkan Teks, Gambar, Suara dan Video**

Fasilitas yang penting dari program ini aplikasi ini adalah fasilitas untuk menampilkan teks. Dengan fasilitas ini pembuat program bisa menampilkan berbagai teks untuk berbagai misalnya pembelajaran menulis, membaca atau pembelajaran lainnya.

Cara memasukkan teks ke dalam program aplikasi ini cukup sederhana. Sesudah pemakai menghidupkan computer dan masuk program powerpoint dan sesudah memilih jenis tampilan layar maka pemakai dapat menekan menu Insert sesudah itu akan muncul kotak teks di dalam tampilan presentasi. Langkah berikutnya adalah mengkopi teks yang ingin dimasukkan da kemudian menempelkannya (paste) pada kotak teks yang sudah tersedia. Apabila tidak ingin

 $\overline{a}$ 

<sup>4</sup> Umi Mahmudah dan Abdul Wahab Rasyidi, *Actif Learning dalam Pembelajaran Bahasa Arab*, (Malang:UIN-Malang Press, 2008),hlm.100. 5 Ibid, hlm.101.

 $6$  Ibid, hlm. 120.

<sup>1</sup> <sup>7</sup> Lee Kwuang wu, 2000, *English Teachers Barriers to the USE of Computer-assisted Language Learning. The intrenet TESL* Journal, Vol. VI, no 12, Desember 2000. http:/www.aitech.ac.jp/~iteslj/

mengkopi bisa juga dengan menulis langsung dalam kotak teks yan sudah tesedia.

Untuk memasukkan gambar langkahnyapun sama dengan acara memasukkan teks. Pertama tekan menu insert setelah itu pilih menu insert picture. Sesudah menu dipilih akan muncul dua pilihan from file atau from clip art. Apabila progremer ingin memasukkan gambar dari file maka tekan pilihan pertama dan apabila ingin memakai gambar dari clip art yang sudah ada di computer maka tekan pilihan yang kedua.

Suara dan video merupakan dua fasilitas yang disediakan oleh Microsoft Powerpoint yang sangat mendukung program pembelajaran bahasa. Untuk memasukkan video tekan menu insert dan selanjutnya tekan menu movies and sounds from file dan sounds from Gallery demikian pula untuk movies akan muncul pilihan movies from file atai movies from gallery. Progremer tinggal memilih jenis file file yang akan dimasukkan.

#### **2. Membuat Tampilan Menarik**

Tampilan yang menarik akan meningkatkan minat dan motivasi pembelajar untuk menjalankan program. Ada beberapa fasilitas yang disediakan untuk membuat tampilan menarik. Fasilitas yang pertama adalah background. Background akan memperinah tampilan program. Ada beberapa jenis background yang ditawarkan, yang pertama adalah dengan member warna, yang kedua dengan member tekstur dan yang ketiga adalah memasang gambar dari file sendiri.

Langkah pemasangan background adalah dengan menekan menu format dan kemudian menekan menu background. Sesudah itu akan muncul pilihan background fill, more color dan fill effects. Apabila progremer ingin memilih warna yang sudah ada maka teka apply, dan apabila ingin memilih warna sendiri tekan more color, pilih warna dan tekan apply, dan apabila ingin member tekstur atau gambar sendiri maka tekan fill effects, pilih tekstur atau gambar dan tekan apply.

Fasilitas lain yang akan membuat tampilan lebih menarik adalah fasilitas animasi. Dengan fasilitas ini gambar-gambar dan teks akan muncul ke layar dengan cara tampil yang bervariasi. Fasilitas animasi ini memungkinkan gambar atau objek lain tampil dari arah yang berbeda atau dengan cara yang berbeda. Objek bia melayang dari atas, bawah, kanan, kiri, atau dari sudut. Objek juga bisa muncul dari tengah atau dari pinggir. Dengan sedikit kreatifitas ini bisa menghasilkan game atau permainan yang menarik.

Pembuatan animasi dimulai dengan memilih objek yang akan dibuat animasinya dengan cara mengklik objek itu. Sesudah itu pilih menu slide show dan kemudian memilih menu custom animation. Sesudah menekan menu tersebut akan muncul berbagai pilihan diantaranya order and timing untuk mengatur urutan dan waktu tampil ke layar dan juga pilihan effects untuk mengatur effek yang diinginkan.

#### **H. Keterbatasan Program**

Selain keunggulan yang telah dikemukakan, program aplikasi ini mempunyai beberapa keterbatasan. Keterbatasan utamanya ialah pembelajar tidak bisa berintraksi langsung untuk menuliskan komentar ataupun menjawab pertanyaan yang ada. Fasilitas yang ada hanya memfasilitasi danggapan dalam bentuk pilihan. Namun dengan keterbatasan yang ada, program ini tetap menawarkan fasilitas yang cukup untuk membuat sebuah program pembelajaran bahasa dengan mudah dengan hasil yang menarik.

#### **I. Mengembangkan Pembelajaran Keterampilan Berbahasa dengan Microsoftpower point**

Pengembangan materi pembelajaran khususnya mendengar dan membaca dapat dikembangkan secara mudah dengan program Microsoft powerpoint. Materi pembelajaran bahasa yang hasilkan oleh program aplikasi inipun cukup menarik, khususnya materi pembelajaran yang berupa permainan.

#### **1. Mendengarkan**

Dengan adanya fasilitas memasukkan suara dan video maka pembelajaran keterampilan mendengarkan mempunyai lebih banyak pilihan variasi. Pemrogram bisa membuat bahan pelajaran dengan video ataupun audio. Sepert halnya pada memmbaca materi pembelajaran, latihan –latihan dan umpan balik dapat diberikan pada slide-slide yang berbeda. Fasilitas hyperlink yang memungkinkan program dihubungkan dengan jaringan internet akan memperkaya penyediaan bahan ajar.

#### **2. Membaca**

Fasilitas menampilkan teks dalam program aplikasi ini memungkinkan pembuatan materi pembelajaran keterampilan membaca dengan mudah. Pembuat program bisa memasukkan teks dalam slide pertama, kemudian memasukkan latihan dalam slide kedua dan umpan balik latihan dalam slide berikutnya. Untuk memperindah tampilan teks-teks bacaan juga bisa dilengkapi dengan berbagai gambar. Apabila pembuat bahan ajar ingin memberikan materi pembelajaran yang lebih otentik maka bisa diberikan satu alamt situs

web. Pembelajar akan membaca teks disitus itu kemudian kembali ke program dan mengerjakan latihan yang ada dan kemudian melihat slide umpan balik.

#### **3. Menulis dan Berbicara**

Keterbatasan program aplikasi powerpoint ada pada umpan balik yang berupa tulisan. Program ini tidak memiliki fasilitas yang memungkinkan pembelajar memberikan umpan balik dalam bentuk tulisan atau suara. Namun<br>demikian keterbatasan program dalam demikian keterbatasan program menyediakan fasilitas umpan balik suara ini bisa diatasi dengan strategi pembelajaran gabungan, yaitu menggabungkan pembelajaran mandiri dan berpasangan. Setelah materi pembelajaran diberikan atau disampaikan maka pembelajar diberikan tugas untuk berintraksi dengan pembelajar yang lainnya.

Sedangkan untuk mengatasi keterbatasan dalam memberikan umpan balik berupa tulisan dapat diatasi dengan menggunakan fasilitas hyperlink. Pada waktu ada tugas menulis pembelajaran dihubungkan dengan program yang memiliki fasilitas menulis seperti Microsoft Word.

#### **4. Membuat Permainan**

Fasilitas-fasilitas yang ada diatas juga sangat mendukung pengembangan bahan pembelajaran yang berupa permainan. Permainan keterampilan yang menyerupai hangman atau mine sweep dapat dikembangkan dengan program aplikasi Microsoft Powerpoint, demikian pula permainan yang mengandalakan kecepatan.

Tiap-tiap permainan yang dibuat tentu saja harus disesuaikan dengan tujuan pembelajaran. Permainan menyapu ranjau (mine sweep) misalnya dapat dipakai untuk memfasilitasi pembelajaran kosa kata, system verba bahasa Indonesia atau pembelajaran kata depan.

#### **J. Macromedia Flash**

 $\overline{a}$ 

Macromedia flash adalah program software mandiri yang berisi kompone-komponen animatif dan lebih intraktif dengan berbagai varian penampilan yang ada didalamnya. Macromedia flash ini dikategorikan sebagai media belajar yang merupakan kombinasi anatar alat (hardware) dan bahan dan bahan (software). Media hasil dari program Macromedia flash secara teori termasuk media computer based dan multi media.<sup>8</sup>

#### **K. Mengenal Oprasi Program Macromedia Flash**

Tidak sedikit literature intraktif yang menjelaskan apa itu Macromedia flash dengan teknik-teknik penyajian yang beragam guna mempermudah pembaca yang memiliki animo tinggi untuk mengkaji dan memanfaatkan secara real dalam dunia pendidikan, terutama membuat media pembelajaran yang lebih kreatif, inovatif yang berbasis IT. Karenanya untuk mempermudah pemahaman tentang Macromedia flash berikut ini akan dijelaskan langkah-langkah penggunaan Macromedia flash berdasarkan buku panduan yang disusun oleh Widadodo.<sup>9</sup>

1. Istilah-istilah dalam Program Macromedia flash

Sebagai panduan dasar berikut dalam mengenal Macromedia flash, berikut bebeerapa istilah yang ada dalam Macromedia flash.<sup>10</sup>

| Istilah        | Keterangan                     |
|----------------|--------------------------------|
| Properties     | Suatu cabang perintah dari     |
|                | perintah lainn                 |
| Animasi        | Sebuah gerakan objek           |
|                | maupun teks yang diatur        |
|                | sedemikian rupa sehingga       |
|                | kelihatan menarik              |
| Actions script | perintah yang<br>Suatu         |
|                | diletakkan pada suatu frame    |
|                | atau objek agar frame atau     |
|                | tersebut<br>objek<br>dapat     |
|                | digerakkan secara intraktif.   |
| frame          | Suatu bagian dari layer yang   |
|                | digunakan untuk mengatur       |
|                | pembuatan animasi              |
| Scene          | Scene atau slide adalah suatu  |
|                | layer yang digunakan untuk     |
|                | menyusun objek-objek baik      |
|                | objek teks ataupun gambar      |
| Timeline       | Bagian yang digunakan untuk    |
|                | menampung layer                |
| Layer          | Sebuah nama tempat yang        |
|                | digunakan untuk menampung      |
|                | satu gerakan objek, sehingga   |
|                | jika ingin membuat gerakan     |
|                | dari<br>lebih<br>satu<br>objek |
|                | sebaiknya diletakkan pada      |
|                | layer tersendiri               |
| Keyframe       | Suatu tanda yang digunakan     |
|                | untuk membatasi                |

<sup>9</sup> Widodo HR, *Cara Membuat Animasi dengan Macromedia flash* (Yogyakarta:Cakrawala, 2009), hlm. 1-102.

1

<sup>10</sup> Madecome, *Macromedia flash MX 2004* (Yogyakarta:Andi, 2004)hlm. 4.

<sup>8</sup> Benny Agus Pribadi dan Dewi Padmo Putri, *Ragam Media dalam Pembelajaran*, cet V (Jakarta, 2005), hlm. 3.

# **2. Menggunakan Macromedia flash**

Secara singkat Macromedia flash dapat dijalankan dengan langkah-langkah sebagai berikut:

- 1. Klik START---ALL PROGRAM---Macromedia--- Macromedia flash 8
- 2. Setelah selesai tunggu proses eksekusi file program Macromedia flash
- 3. Setelah proses eksekusi file, selanjutnya akan muncul area kerja program Macromedia flash

# **3. Menggambar Objek**

Untuk membuat objek gunakan TOOL yang berada disebelah kiri. Dengan TOOL ini kita dapat menggambar garis lingkar, persegi, teks dan sebagainya.

Membuat Garis

Caranya: klik LINE TOOL pilih warna, ukuran, dan jenis garis pada PANEL PROPERTIES, kemudian arahkan pointer dan drag ke area kerja, hingga terbentuk garis lurus. Untuk membuat garis lengkung tariklah pertengahan garis lurus menggunakan SELETION TOOL, misalnya ke bawah, maka akan terbentuk garis melengkung ke bawah.

- Membuat Persegi Panjang Caranya: klik RECTANGLE TOOL, pilih warna, ukuran, dan jenis garis pada PANEL PROPERTIES kemudian arahkan pointer dan drag ke area kerja hing terbentuk persegi.
- Membuat Lingkaran Caranya: klik OVAL TOOL, pilih warna, ukuran, dan jenis garis pada PANEL PROPERTIES, arahkan pointer dan drag ke area kerja, hingga terbentuk lingkaran atau elips. Agar terbentuk lingkaran bulat, tekan tombol SHIFT bersamaan dengan mendrag ke area kerja.
- Membuat Teks (non arab) Caranya: klik TEX TOOL, pilih jenis font, warna, ukuran, dan pertain pada PANEL PROPERTIS. Gerakkan arahkan pointer an drag ke area kerja, selanjutnya ketik teks yang diinginkan.

# **4. Bekerja dengan Layer**

Layer adalah halaman transparan sebagai tempat objek baik berupa garis, persegi, lingkaran, maupun teks. Setiap layer memiliki frame yang jumlahnya banyak, setiap frame dapat diisi objek. Adapun cara kongkrit dalam membuat, menghapus, merubah posisi layer adalah sebagai berikut:

• Membuat layer

Untuk membuat atau menambah layer baru lakukan: kilik syimbul INSERT LAYER, hingga tampak penambahan layer, kemudian berilah nama sesuai dengan yang diinginkan, dengan cara klik kiri dua kali pada LAYER.

Menghapus Layer

Untuk dapat menghapus layer, lakukan: klik layer yang akan dihapus, kemudian klik syimbol DELET LAYER (gambar tempat sampah)

Merubah Posisi Layer

Untuk merubah posisi layer, misalnya semula posisi LAYER 1 di bawah LAYER 2, selanjutnya akan dirubah posisi LAYER 2 menjadi LAYER 1, lakukan: klik dan tahan LAYER 2 kemudian tarik ke bawah di LAYER 1, demikian juga sebaliknya, klik dan tahan LAYER 1 kemudian tarik ke atas LAYER 2, hingg tampak perubahan.

# **5. Bekerja dengan Scene**

Scene adalah kesatuan kumpulsn layerlayer,atau apat diibaratkan sebuah buku yang terdiri dari beberapa halaman. Adapun cara membuat dan memodifikasi scene adalah sebagai berikut:

- Untuk membuat scene baru lakukan:klik INSERT---SCENE
- Untuk memodifikasi scene lakukan: klik WINDOS---OTHER PANEL---SCENE atau (SHIFT+F2)

# **L. Pembuatan Animasi**

1. Animasi Timeline Efect

Animasi timeline effect adalah animasi yang langsung terbuat oleh program Macromedia flash, sehingga memudahkan pembuat animasi. Berbagai jenis objekk gambar maupun teks dapat diberi animasi menggunakan efek-efek yang tersedia, seperti feel blur, drop shadw, transform, explode dan sebagainya.

Efek blur

Untuk membuat efek blur pada gambar dan teks llakukanlah langkah-langkah berikut:

- 1. Masukkan gambar ke layer, caranya: klik FILE-- -IMPORT---IMPORT TO STAGE, hingga muncul jendela import, kemudian pilih salah satu gambar klik OPEN.
- 2. Setelah perintah di atas berhasil di layer atau stage akan tampak gambar yang diinginkan
- 3. Selanjutnya klik gambar pada LAYER---klik--- INSERT---TIMELINE EFFECT---EFFECT---BLUR (akan muncul fenomena dari blur) dan teka OK.
- 4. Untuk menguji animasi silahkan menekan tombol (CTRL+ENTER)
- Efek Explode

Untuk membuat efek explode, cara yang dapat dilakukan sama dengan membuat efek blur, yaitu sebagai berikut:

1. Masukkan gambar ke layer, caranya: klik FILE-- -IMPORT---IMPORT TO STAGE hingga muncul jenela inport, kemudian pilih salh satu gambar- -- klik OPEN.

- 2. Setelah perintah di atas berhasil, di layer atau stage akan tampak gambar yang dinginkan.
- 3. Selanjutnya klik gambar pada LAYER---klik INSERT---TIMELINE EFFECT---EFFECT--- EXPLODE (akan muncul fenomena dari explode) dan tekan OK
- 4. Untuk menguji animasi silahkan tekan tombol (CTRL+ENTER)
- Efek Expand

Dalam pembuatan efek expand, ada sedikit hal yang berbeda dari efek explode. Perbedaan iitu terletak pada isi objek di layer yang pertama, yaitu berupa teks. Sedangkan langkah urutannya sama dengan yang diatas, yaitu:

- 1. Buatlah tulisan pada layer, misalnya ANIMASI, menggunakan TEXT TOOL.
- 2. Setelah perintah diatas berhasil, di layer atau stage akan tampak teks yang diinginkan dari yang sudah dituli.
- 3. Selanjutnya klik teks pada LAYER---klik INSERT---TIMELINE EFFECT---EFFECT--- EXPLODE (akan muncul fenomena dari Expand) dan tekan OK.
- 4. Untuk menguji animasi silahkan menekan tombol (CTRL=ENTER).

# **M. Animasi Frame by Frame**

Animasi frame by frame adalah animasi yang disusun berdasarkan perubahan objek pada tiaptiap frame. Animasi jenis ini banyak dipakai untuk membuat film kartun, selayang pandang kegiatan presentasi, seperti loading file dan sebagainya yang terdiri dari banyak frame dan masing-masing frame memuat satu objek/gambar yang berbedabeda. Adapun cara membuat animasi frame by frame adalah sebagai berikut:

- contoh animasi Loading file. Animasi ini biasanya digunakan pada halaman intro sebuah presentasi,sebelum memasuki halaman utama.
- Buatlah enam layer, masing-masing berikan nama layer, misalnya LAYER 1" LOADING FILE", LAYER 2 "lingkaran 1", LAYER 3 "lingkaran 2", LAYER 4, "lingkaran 3, LAYER 5, "lingkaran 4", LAYER 6, "lingkaran 5", LAYER 7, "lingkaran 6".
- Buatlah "LOADING FILE" pada LAYER "LOADING FILE" frame 1-10, caranya klik kiri LAYER "LOADING FILE" pada frame 1. Ketik teks "LOADONG FILE" di layer / stage, kemudian klik kanan pada FRAME 10- klik INSERT FRAME.
- Klik LAYER "lingkaran 1 " pada FRAME 1, gambarlah lingkaran bulat di layer/stage dan

posisiskan di bawah teks "LOADING", kemudian klik kanan pada FRAME 10-klik INSERT FRAME.

- Klik kanan FRAME 2 pada layer "lingkaran 2" klik KEYFRAME, gambarlah lingkaran bulat dengan ukuran sama dengan lingkaran 1 di layer / stage dan posisikan di sebelah kanan objek lingkaran 1, kemudian klik kanan pada FRAME 10- klik INSERT FRAME.
- Klik kanan FRAME 3 pada layer "lingkaran 3" kill KEYFRAME, gambarlah lingkaran bulat dengan ukuran sama dengan lingkaran 2 di layer/stage dan posisikan di sebelah kanan objek lingkaran 2, kemudian kanan pada FRAME 10- klik INSERT FRAME.
- Klik kanan FRAME 4 pada layer "lingkaran 4" kill KEYFRAME, gambarlah lingkaran bulat dengan ukuran sama dengan lingkaran 3 di layer/stage dan posisikan di sebelah kanan objek lingkaran 3, kemudian kanan pada FRAME 10- klik INSERT FRAME.
- Klik kanan FRAME 5 pada layer "lingkaran 5" kill KEYFRAME, gambarlah lingkaran bulat dengan ukuran sama dengan lingkaran 4 di layer/stage dan posisikan di sebelah kanan objek lingkaran 4, kemudian kanan pada FRAME 10- klik INSERT FRAME.
- Klik kanan FRAME 6 pada layer "lingkaran 6" kill KEYFRAME, gambarlah lingkaran bulat dengan ukuran sama dengan lingkaran 5 di layer/stage dan posisikan di sebelah kanan objek lingkaran 5, kemudian kanan pada FRAME 10- klik INSERT FRAME.
- Setelah perintah di atas selesai, animasi dapat dioba tampilannya dengan menekan (CTRL+ENTER) bersamaan.

# **N. Animasi Tween**

Animasi Tween merupakan cara efektif untuk membuat suatu gerakan atau perubahan pada sebuah objek. Pada pembuatan animasi tween tidak perlu membuat objek pada semua frame yang ada seperti pada animasi jenis frame by frame, namun cukup membuat objek pada frame awal dan akhir saja. Animasi rween dapat digunakan untuk melakukan berbagai gerakan pada objek seperti memutar, memperbesar, memperkecil, dan sebagainya.

Sedang bentuk dari animasi ini bisa dikatagorikan menjadi dua, yaitu Motion Tween dan Shape Tween. Animasi Motion Tween adalah animasi yang digunakan untuk menggerakkan atau memindahkan sebuah objek dari satu posisi ke posisi yang lain, berdasarkan batas-batas keyframe tertentu. Istilah keyframe merujuk pada suatu frame untuk melakukan perubahan., sebuak keyframe ditandai dengan lingkaran hitam. Pada animasi jenis Motion Tween mempunyai dua buah keyframe dan sebuah anak panah yang terletak di antara kedua keyframe tersebut, serta mempunyai Background berwarna biru.

Adapun langkah-langkah sederhana yang dapat kita lakukan adalah sebagai berikut:

1. Pembuatan Simbol

Bentuk symbol bisa berupa movie clip, button dan graphic. Setiap symbol mempunyai komponen layer, frame dan layer dapat menampung berbagai objek, seperti gambar, teks, animasi, suara. Adapun langkah-langka menbuat symbol adalah sebagai berikut:

- Klik INSERT\_NEW SYMBOL
- Setelah tampil kotak dialog CREATE NE SYMBOL, tulis nama symbol pada bagian "Name" dan pilihlah jenis symbol animasi, BUTTON untuk tombol dan pilih GRAPHIC untuk grafik/teks.
- Setelah selesai klik OK.
- 2. Audio Intraktif

Pada tombol, baik tombol buatan atau bawaan Macromedia flash, bisa ditambahkan suara untuk menarik perhatian audiens, yang biasanya berdurasi pendek dan berkapasitas kecil, seperti file yang berektensi "way"

Adapun langkah-langkah memasukkan suara adalah sebagai berikut:

- Klik FLE---IMPORT---IMPORT TO LIBRARY
- Pilih jenis Sound dan Klik Open
- Pilih frame yang akan dimasuki sound dengan menekan frame OVER (suara akan bunyi ketika pointer di atas tombol) kemudian drag ke layar tempat tomol dibuat.

#### 3. Aplikasi Proyek animasi

- Pada aplikasi ini, akan diciba membuat sebuah animasi yang lebih realistis dan dapat dijumpai dimana- mana. Sekedar contoh, berikut dipaparkan bagaimana membuat slide presentasi, dan bentuk ini lebih dikenal dalam dunia perfileman dengan nama ANIMASI TITLE FILM, yaitu judul film yang ditampilkan sebelum film dimulai (OPENNING atau sesudah film berakhir (ENDDING) adapun langkah sederhanya adalah sebagai berikut:
- Membuat perencanaan yang berisi jenis objek yang akan dianimasi, jenis animasi yang akan dipakai, banyaknya layer yang akan digunakan, serta frame yang akan ditempati. Perencanaan untuk contoh trsebut bisa dituangkan dalam tabel seperti di bawah ini:

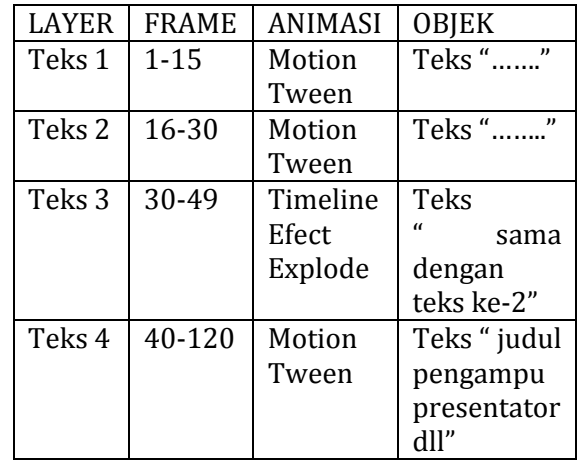

- Buat file baru, Klik FILE-NEW-pilih FLASH DOCUMENT pada jendela New DOCUMENT-OK.
- Buatlah empat layer, Klik . INSERT LAYER sebanyak empat kali, kemudian masingmasing layer gantilah namanya dengan yang baru misalnya; LAYER 1 "Teks 1", LAYER 2 "Teks 2", LAYER 3 "Efeks"' dan LAYER 4 "Ending", sehingga pada panel TIMLINE akan tampak gambar dari urutan layer.
- Pada LAYER "Teks 1 Frame 1 buatlah teks " kalimat tertent…." Menggunakan TEXT TOOL, pilihlaj jenis font, ukuran dan warna pada panel properties, serta berikan efek Drapshadow pada panel filter.
- Buatlah animasi Motion Tween pada objek teks yang telah ditulis, caranya pada LAYER "Teks1" , Klik kanan di FRAME 1-klik CREATE MOTION TWEEN klik kanan di FRAME 15-klik INSERT KEY FRAME, klik kanan di FRAME 10-klik INSERT KEY FRAME. Kemudian perkecil objek teks yang telah ditulis pada FRAME 1 dan FRAME !% menggunakan TRANSFORM TOOL.
- Pada LAYER teks 2, klik kanan di FRAME 16 klik INSERT KEY FRAME, kemudian buatlah teks kedua menggunakan TEXT TOOL, pilih jenis font ukuran dan warna pada panel properties, serta berikan feel Dropshadow pada panel filter.
- Buatlah animasi Motion Tween pada objek teks 2, pada LAYER teks, klik kanan di FRAME 16-klik CREATE MOTION TWEENklik kanan di FRAME 30- klikINSERT KEY FRAME, klik kanan di FRAME 25-klik INSERT KEY FRAME. Kemudian perkecil objek teks pada FRAME 16 menggunakan FREE TRNSFORM.
- Pada LAYER "EFEK", klik kanan di Frame 30 klik INSERT KEY FRAME, kemudian buatlah teks seperti pada teks kedua (dengan kata yang sama) menggunakan TEXT TOOL, pilih

jenis font, ukuran dan warna pada panel properties, serta berikan efek Dropshadow pada panel filter.

- Buatlah animasi Timeline Effect pada objek teks. Caranya: pada LAYER "efek", klik kiri di FRAME 30-klik INSERT-TIMELINE EFFECT-EFFECTS EXPLODE.
- Pada LAYER "ENDING", klik kanan di FRAME 40-klik INSERT KEY FRAME, kemudian buatlah teks "semisal nama mata kuliah, pengampu, jam kulah dll" menggunakan TEXT TOOL, pilih jenis font, ukuran dan wrna pada panel properties. Sekalian buatlah Animasi Motion Tween dengan klik kanan di FRAME 40-klik CREATE MOTION TWEENklik kanan di FRAME 120-klik INSERT KEY FRAME. Kemudian klik kiri di FRAME 40 dan letakkan objek teks tersebut pada bagian bawah layer, selanjutnya klik kiri di FRAME 120 dan letakkan objek tersebut pada bagian atas layer.
- Setelah langkah di atas selesai, cobalah hasilnya denganmenekan CTRL + ENTER

# **O. Relevansi Program Macromedia flash dalam Pembelajaran Bahasa Arab**

Program Macromedia flash memiliki peran yang sanga urgen dalam menyokong perkembangan media pembelajaran khususnya pembelajaran bahasa Arab. Selain dapat digunakan untuk sekedar presentasi, program ini dapat bersifat intraktif dengan terkombinasikannya aspek audio dan visual secara simultan dan terprogram.

Jika dilihat dari seting programnya ,Macromedia flash ternyata bukan dimaksudkan untuk digunakan pembelajaran bahasa arab. Hal ini ditenggarai dengan tidak adanya sinkronitas font yang disediakan oleh program. Sehingga muncul beberapa kendala untuk membuat media pendidikan bahasa Arab dengan program ini. Salah satu maslah yang terlihat adalah tidak bekerjanya system abjad arab secara memadai untuk dibuat kerangka teks. Untuk mengatasinya diperlukan program lain yang linier dan dimodifikasi di program Macromedia flash, semisal memakai WordArt sebagai pintu masuk menuju Macromedia flash dengan segala variannya.

Selanjutnya program Macromedia flash dapat digunakan dalam pembelajaran bahasa Arab dari berbagai aspek, misalnya mufradat, pengajaran empat kemahiran berbahasa dan sebagainya. Beberapa elemen program yang dijelaskan di atas bisa dimanfaatkan dalam pembelajaran bahasa Arab secara intraktif berbentuk Audio-vidio yang animatif dengan kombinasi program seperti *Movie Maker*, terlebih jika menggunakan 3D Studio Max, yaitu software animasi yang paling popular yang berbentuk tiga  $dimensi.$ <sup>11</sup>

Kemahiran membaca misalnya, dapat kita pergunakan animasi di atas dan dengan membuat bentuk efek yang diinginkan sebagaimana praktek sederhana yang di atas. Untuk pengajaran kemahiran istima`, kita dapat memanfaatkan audio dan visual yang dapat dicreat dengan program lain semacam ADOBE PREMIERE, begitu pula dengan kemahiran-kemahiran yang lain. Walhasil mari mencoba Macromedia flash dengan berbagai kelebihan yang dimiliki sehingga kita dapat mengeksploitasi secara menyeluruh untuk membuat media pembelajaran khususnya PBA. Beberapa hal yang perlu diperhatikan untuk pera pembelajar bahasa Arab yang ingin menggunakan Macromedia flash sebagai media pembelajaran:

- 1. Setting materi bahasa Arab (bertuliskan *Arabic Language*)) yang ingin disampaikan dengan meng*Insert* ke program **WordArt**.
- 2. Buatlah sekenario penampilan pada Microsoft Word dengan berbagai varian penampilan dan hirarki materi intraktif yang ingin disampaikan.
- 3. Buatlah perencanaan, yang berisi objek yang akan dianimasi, jenis animasi yang akan dipakai, banyaknya layer yang akan digunakan, serta frame yang akan ditempati. Untuk mempermudah proses pembuatannya letakkanlah perencanaan tersebut dalam tabel dengan mengikuti sekema berikut:

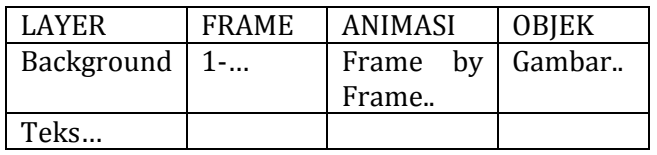

- 4. Khusus untu animasi hidup yang terprogram, baik dengan audio atau video berdurasi agak/bahkan panjang, perlu melakukan elaborasi program Macromedia flash ini dengan program Movie Maker sebagai slide hidup yang dijalankan computer secara otomatis tanpa intraksi manual secara penuh.
- 5. Elaborasi tersebut dilakukan setelah dipersiapkan materi dalam Macromedia flash yang ingin dimasukkan dalam Movie Maker.
- 6. Jika proses di atas sudah matang, mulailah bekerja dengan Macromedia flash sesuia materi yang akan di upload.

1

<sup>11</sup> Zaharuddin G. Djalle dan Bambang P. Reksowardojo, *3D Studio Max Plug-Ins*, (Bandung: Informatika, 2006) IV.

#### **B. SIMPULAN**

Media adalah segala sesuatau yang dapat menyalurkan informasi ari sumber informasi kepada penerima informasi. Media dapat dikelompokkan menjadi tiga bentuk, yaitu audio visual, kelompok rangkaian aktifitas, dan praktikum.

Microsoft Powerpoint adalah program aplikasi presentasi, merupakan salah satu program di bawah Microsoft Office. Pengembangan materi pembelajaran khususnya mendengar dan membaca dapat dikembangkan secara mudah dengan program ini. Materi pembelajaran bahasa Arab yang dihasilakan oleh program ini cukup menarik seperti pembelajaran yang memmiliki muatan permainan.

Macromedia flash adalah program software mandiri yang berisi komponen-komponen animatif dan lebih intraktif dengan berbagai varian penampilan yang ada di dalamnya dengan aplikasi yang berupa penggambaran objek, pembuatan efek, pembuatan animasi baik yang Timelaine Effect ataupun Frame by Frame, pembuatan animasi Tween, symbol dan tombol intraktif. Program ini dapat dikatakan sangat support untuk berbagai materi pembelajaran bahasa Arab secara intraktif sebagai sumber belajar, baik kemahiran istima`, kalam, qiroah, dan kitabah, terlebih dengan kombinasi program Movie Maker.

# **C. DAFTAR PUSTAKA**

- Agus Pribadi, *Benny* dan Dewi Padmo Putri, *Ragam Media dalam Pembelajaran, cet. V* ,Jakarta:PAU-PPAI, 2015.
- Ahamad Salim, Muhammad, *Wasail Al-ta`limiyah Fit a`lim Al-lugah Al-arabiyah Lugah Ajnabiyah*, Jakarta: LIPIA, 2010
- Aqib, Zainal dan Elham Rohmanto, *Membangun Profesionalisme Guru dan Pengawas sekolah, cet II*, Bandung:Yarma Widiya, 2018
- Djalle, Zaharuddin G dan Bambang P. Reksowardojo, *3D Studio Max Plug-Ins*, Bandung:Informatika, 2016
- Madcome*, Macromedia flash MX 2004*, Yogyakarta, 2014
- Mahmudah, Umi dan Abdul Wahab Rasyidi, *Active Learning dalam Pembelajaran Bahasa Arab*, Malang:UIN- Malang Press, 2018
- Lee, Kwuang-wu. 2000,*English Teachers` Barriers to the USE of Computer-assisted Language Learning*. The Internet TESL Journal. Vol. VI, No. 12, Desember 2000. http:/www.aitech.ac/jp/~iteslj/
- Prastati, Triani dan Prasetya Irawan, *Media Sederhana*, Jakarta:PAU-PPAI, Universitas

Terbuka, 2011 Dawam, Ainurrofiq, 2003, *"EMOH" Sekolah: Menolak "Komersialisasi Pendidikan" dan "Kanibalisme Intelektual" menuju Pendidikan Multikultural,* Yogyakarta: Inspeal Ahimsakarya Press.

- Mappanyompa. (2019). *[Problematika](javascript:void(0))* Pengkaderan *[Di Perguruan Tinggi Muhammadiyah](javascript:void(0))  [Mataram Dalam Perspektif Norma](javascript:void(0))  [Pengkaderan Muhammadiyah](javascript:void(0))*, Media Keadilan: Jurnal Ilmu Hukum, 10 (1), 82-98
- Widodo*, Cara Membuat Animasi dengan Macromedia flash*, Yogyakarta:Cakrawala, 2019